# **Windows 10 IoT Enterprise 2021 LTSC**

# **Anwenderhandbuch**

Version: **1.30 (März 2024)**

#### **Impressum**

B&R Industrial Automation GmbH B&R Straße 1 5142 Eggelsberg Österreich Telefon: +43 7748 6586-0 Fax: +43 7748 6586-26 [office@br-automation.com](mailto:office@br-automation.com)

#### **Disclaimer**

Alle Angaben entsprechen dem aktuellen Stand zum Zeitpunkt der Erstellung dieses Dokuments. Jederzeitige inhaltliche Änderungen dieses Dokuments ohne Ankündigung bleiben vorbehalten. B&R Industrial Automation GmbH haftet insbesondere für technische oder redaktionelle Fehler in diesem Dokument unbegrenzt nur (i) bei grobem Verschulden oder (ii) für schuldhaft zugefügte Personenschäden. Darüber hinaus ist die Haftung ausgeschlossen, soweit dies gesetzlich zulässig ist. Eine Haftung in den Fällen, in denen das Gesetz zwingend eine unbeschränkte Haftung vorsieht (wie z. B. die Produkthaftung), bleibt unberührt. Die Haftung für mittelbare Schäden, Folgeschäden, Betriebsunterbrechung, entgangenen Gewinn, Verlust von Informationen und Daten ist ausgeschlossen, insbesondere für Schäden, die direkt oder indirekt auf Lieferung, Leistung und Nutzung dieses Materials zurückzuführen sind.

B&R Industrial Automation GmbH weist darauf hin, dass die in diesem Dokument verwendeten Hard- und Softwarebezeichnungen und Markennamen der jeweiligen Firmen dem allgemeinen warenzeichen-, marken- oder patentrechtlichen Schutz unterliegen.

Hard- und Software von Drittanbietern, auf die in diesem Dokument verwiesen wird, unterliegt ausschließlich den jeweiligen Nutzungsbedingungen dieser Drittanbieter. B&R Industrial Automation GmbH übernimmt hierfür keine Haftung. Allfällige Empfehlungen von B&R Industrial Automation GmbH sind nicht Vertragsinhalt, sondern lediglich unverbindliche Hinweise, ohne dass dafür eine Haftung übernommen wird. Beim Einsatz der Hard- und Software von Drittanbietern sind ergänzend die relevanten Anwenderdokumentationen dieser Drittanbieter heranzuziehen und insbesondere die dort enthaltenen Sicherheitshinweise und technischen Spezifikationen zu beachten. Die Kompatibilität der in diesem Dokument dargestellten Produkte von B&R Industrial Automation GmbH mit Hardund Software von Drittanbietern ist nicht Vertragsinhalt, es sei denn, dies wurde im Einzelfall gesondert vereinbart; insoweit ist die Gewährleistung für eine solche Kompatibilität jedenfalls ausgeschlossen und hat der Kunde die Kompatibilität in eigener Verantwortung vorab zu prüfen.

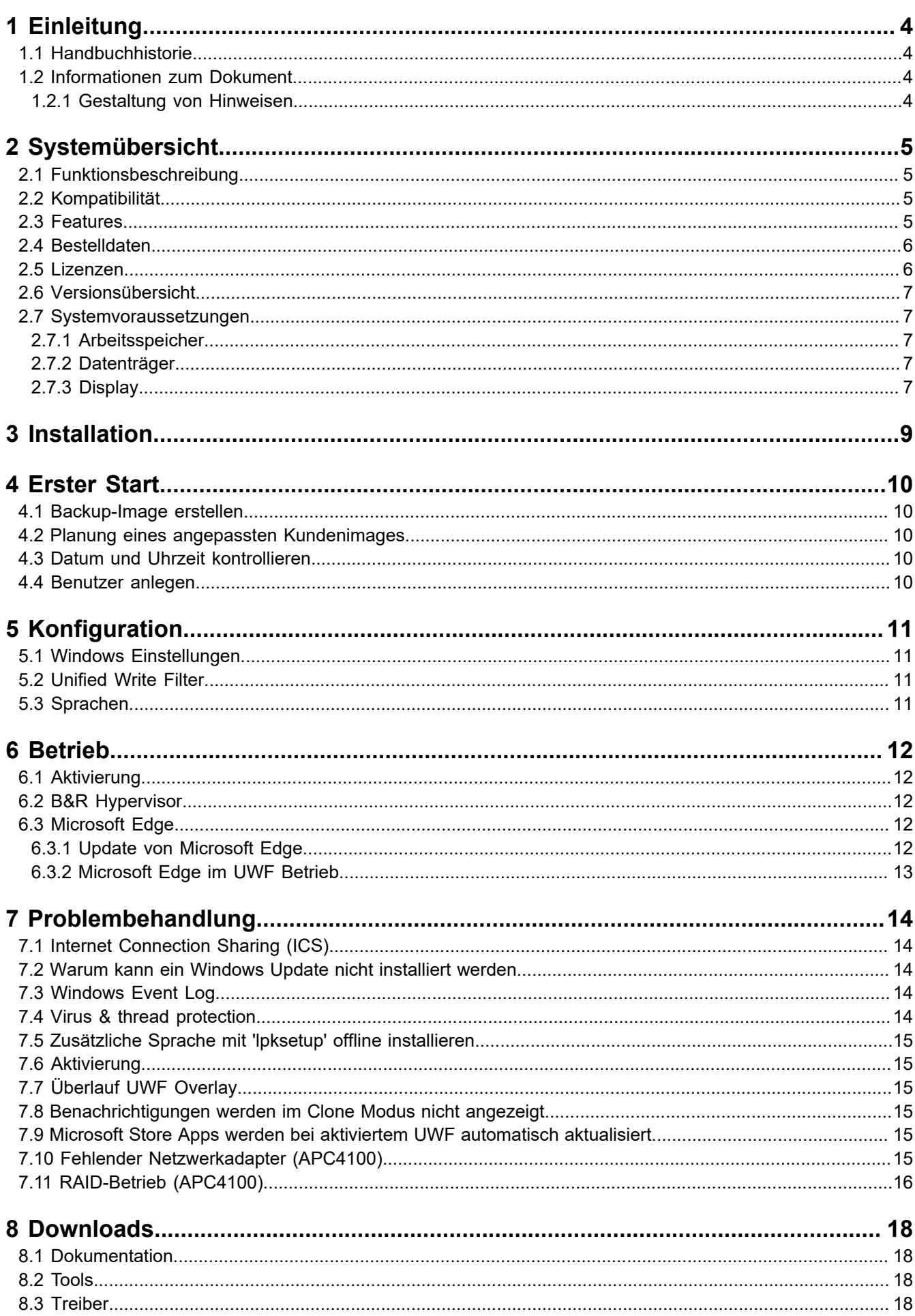

# <span id="page-3-0"></span>**1 Einleitung**

### **Information:**

**B&R stellt Dokumente so aktuell wie möglich zur Verfügung. Die aktuellen Versionen stehen auf der B&R Homepage [www.br-automation.com](https://www.br-automation.com) zum Download bereit.**

### <span id="page-3-1"></span>**1.1 Handbuchhistorie**

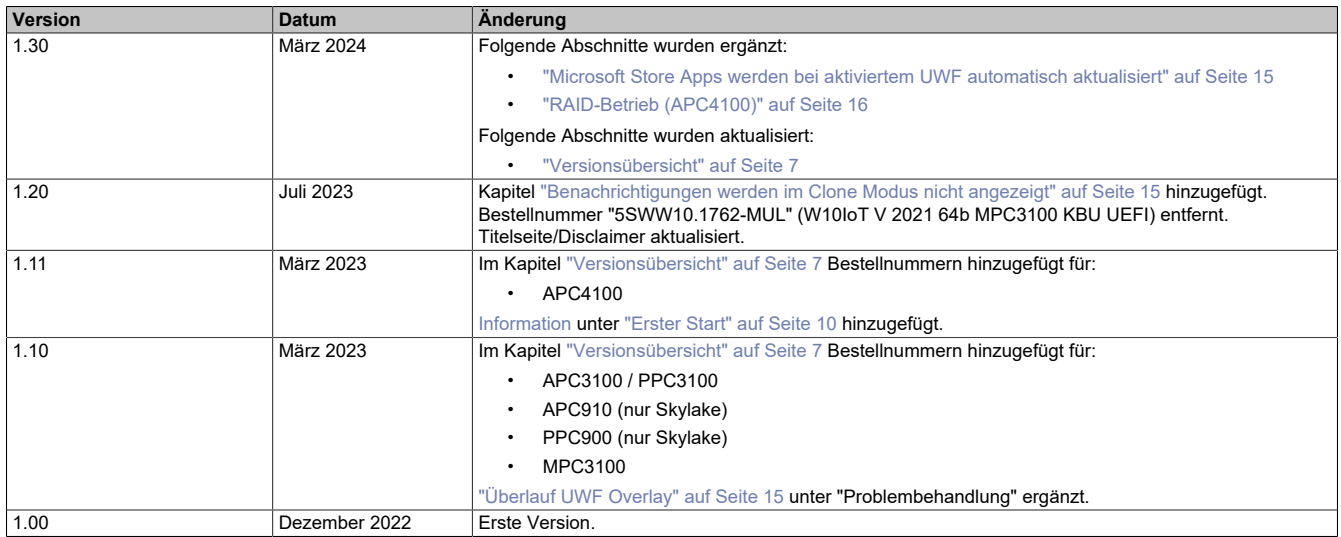

### <span id="page-3-2"></span>**1.2 Informationen zum Dokument**

**Dieses Dokument richtet sich nicht an Endkunden! Die für Endkunden notwendigen Sicherheitshinweise müssen vom Maschinenbauer oder Systemanbieter in die Betriebsanleitung für Endkunden in der jeweiligen Landessprache übernommen werden.**

### <span id="page-3-3"></span>**1.2.1 Gestaltung von Hinweisen**

### **Sicherheitshinweise**

Enthalten **ausschließlich** Informationen, die vor gefährlichen Funktionen oder Situationen warnen.

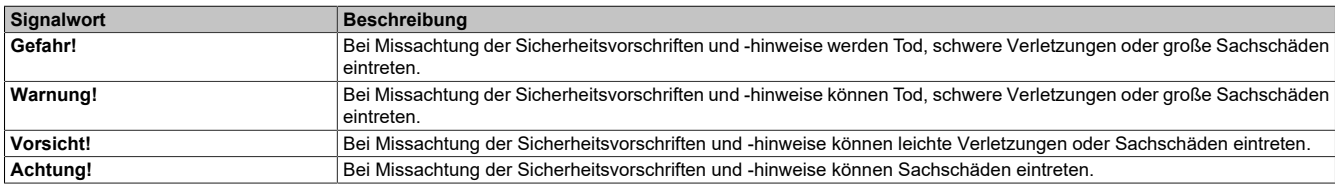

#### **Allgemeine Hinweise**

Enthalten **nützliche** Informationen für Anwender und Angaben zur Vermeidung von Fehlfunktionen.

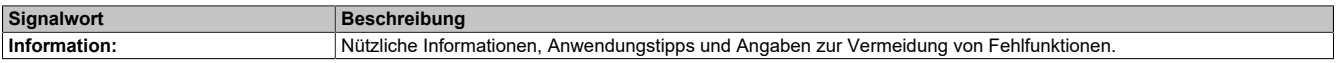

# <span id="page-4-0"></span>**2 Systemübersicht**

### <span id="page-4-1"></span>**2.1 Funktionsbeschreibung**

B&R unterstützt Windows 10 in Form von angepassten Images basierend auf Windows 10 IoT Enterprise 2021 LTSC.

Windows 10 IoT Enterprise 2021 LTSC ist der Nachfolger von Windows 10 IoT Enterprise 2019 LTSC. Die IoT Version ist eine spezielle Version von Windows 10 Enterprise für industriellen Einsatz (Long Term Servicing Channel) und basiert auf Windows 10 Build 19044 (21H2). Das Betriebssystem bietet ein höheres Schutzniveau für industrielle Anwendungen durch zusätzliche Lockdown-Funktionen.

LTSC (Long Term Servicing Channel) bedeutet im Gegenzug zu einer Standard Windows 10 Version, dass sich der Feature-Umfang im Laufe der Zeit nicht verändert. In einer "Standard Windows 10 Version" können automatische Feature-Updates und Sicherheitsupdates nicht völlig verhindert, sondern bei bestimmten Versionen maximal um einige Monate hinausgezögert werden. Irgendwann kommt aber der Zeitpunkt, an dem ein Standard Windows 10 die Feature-Updates bzw. Sicherheitsupdates installiert und einen automatischen Reboot durchführt.

In einer Windows 10 IoT Enterprise 2021 LTSC Version können Sicherheitsupdates und die damit verbundenen automatischen Reboots deaktiviert werden. Feature-Updates sind laut aktueller Microsoftvorgabe nicht geplant bzw. möglich, sondern werden erst mit einer neuen LTSC Version durchgeführt!

### <span id="page-4-2"></span>**2.2 Kompatibilität**

B&R unterstützt Windows 10 IoT Enterprise 2021 LTSC auf folgenden Geräten:

- Automation PC 910 (APC910 mit QM170/HM170 Chipsatz)
- Automation PC 2200 (APC2200)
- Automation PC 3100 (APC3100)
- Automation PC 3100 mobile (MPC3100)
- Automation PC 4100 (APC4100)
- Panel PC 900 (PPC900 mit QM170/HM170 Chipsatz)
- Panel PC 1200 (PPC1200)
- Panel PC 2200 (PPC2200)
- Panel PC 3100 (PPC3100)

### <span id="page-4-3"></span>**2.3 Features**

Windows 10 IoT Enterprise 2021 LTSC unterstützt folgende Microsoft Features:

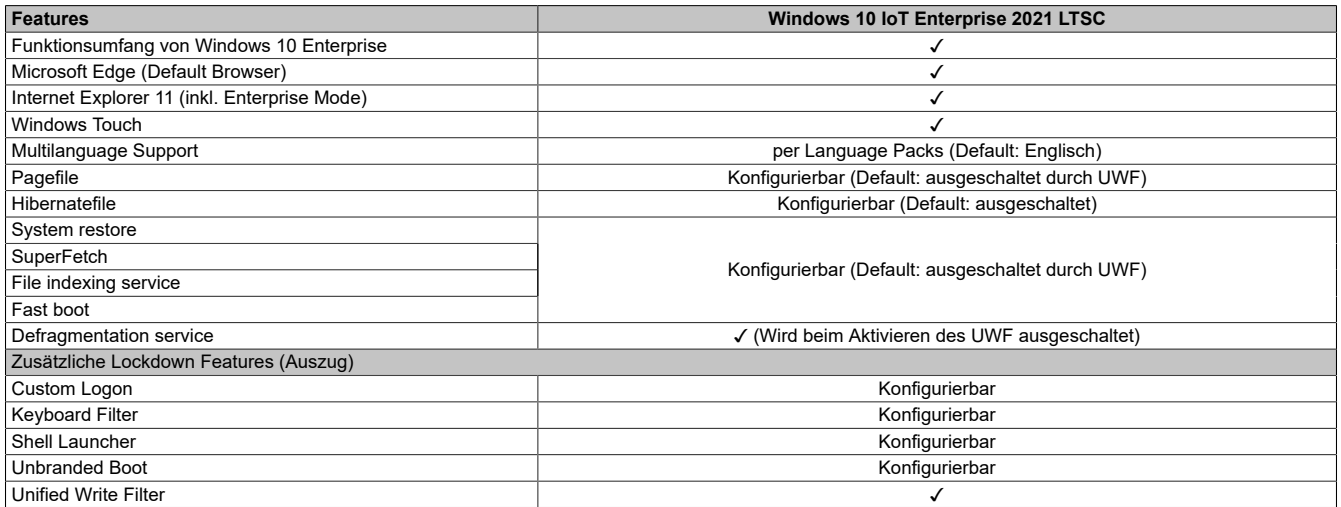

Unter anderem existieren folgende Unterschiede zu einem Standard Windows 10 Enterprise:

- Windows 10 IoT Enterprise 2021 LTSC beinhaltet kein Cortana und keinen Microsoft Store.
- Die LTSC Version basiert auf Build 19044 von Windows 10 und erhält keine Featureupdates.
- Die von B&R installierte Version enthält optimierte Einstellungen für den Betrieb im industriellen Umfeld.

Diese werden im Detail im **Windows 10 IoT Enterprise 2021 LTSC Working Guide** beschrieben. In diesem befinden sich Informationen zum Installieren von Sprachen, Aktivieren von Lockdown und anderen Features.

### **Information:**

**Diese Einstellungen, sowie alle in der LTSC Version nicht enthaltenen Features, bewirken ein unterschiedliches Verhalten im Vergleich zu einer Windows 10 Enterprise Standardinstallation.**

## <span id="page-5-0"></span>**2.4 Bestelldaten**

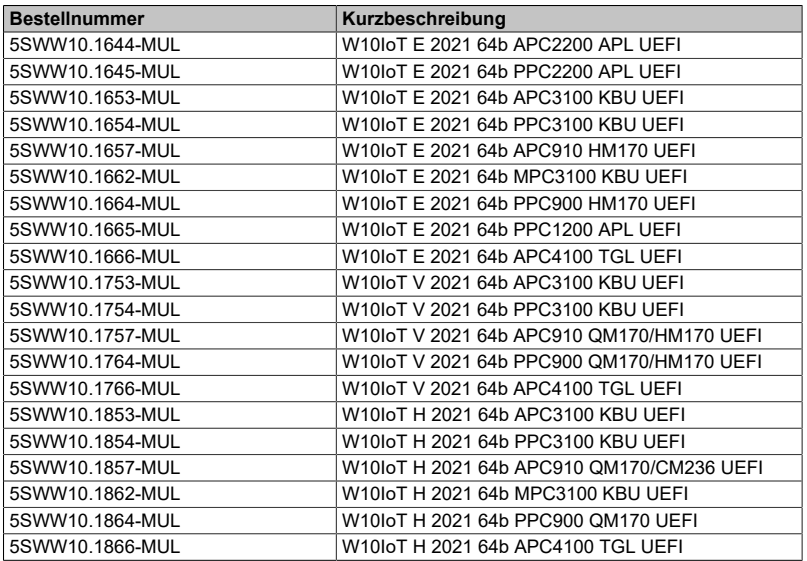

# <span id="page-5-1"></span>**2.5 Lizenzen**

Windows 10 IoT Enterprise 2021 LTSC steht mit drei verschiedenen Lizenzen zur Verfügung, die abhängig von der verwendeten CPU Leistungsklasse sind. Windows 10 bietet bei allen Lizenzen dieselbe Funktionalität.

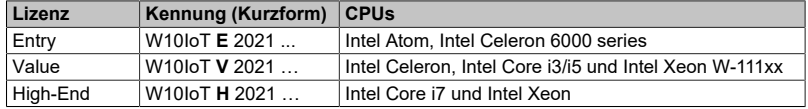

Die B&R Erweiterungen in den Standardimages verwenden Teile des 7-Zip-Programms. 7-Zip ist unter der GNU LGPL-Lizenz lizenziert. Der Quellcode ist auf der Homepage des Programms zu finden (<www.7-zip.org>).

## <span id="page-6-0"></span>**2.6 Versionsübersicht**

Nachfolgende Tabelle zeigt die Zuordnung der B&R Standardimages zur verwendeten B&R Windows 10 IoT Enterprise 2021 LTSC Version:

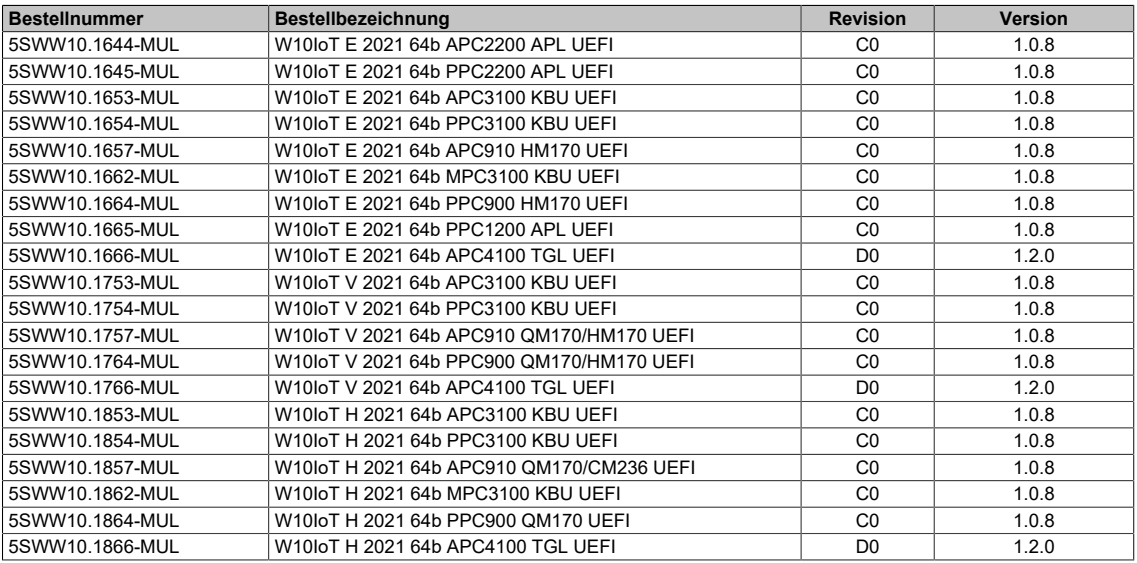

### **Information:**

**Die von B&R erstellten Images basieren auf bestimmten Windows Update Versionen. Diese sind in der Beschreibung der einzelnen Versionen anhand der enthaltenen KB-Nummern in den Liesmichs der Windows 10 Recovery Solution Images (2021 LTSC) ersichtlich. Zusätzliche Informationen zu den enthaltenen KB-Nummern sind auf der Homepage des Microsoft Supports<https://support.microsoft.com/> zu finden (z. B. zu bekannten Problemen).**

### <span id="page-6-1"></span>**2.7 Systemvoraussetzungen**

### <span id="page-6-2"></span>**2.7.1 Arbeitsspeicher**

Arbeitsspeicher: mind. 2 GByte

Die angegebene Speichergröße ist eine Mindestanforderung laut Microsoft. B&R empfiehlt jedoch den Einsatz von 4 GByte oder mehr.

### <span id="page-6-3"></span>**2.7.2 Datenträger**

Datenträger: mind. 40 GByte

Bei der Mindestgröße des Datenträgers wird der Speicherbedarf für zusätzliche Sprachpakete nicht berücksichtigt.

### **Information:**

**Die kompatiblen Datenträger sind im Anwenderhandbuch des verwendeten B&R Geräts aufgelistet.**

**Bei Verwendung folgender CFast-Karten muss sichergestellt sein, dass diese mindestens Rev. D0 aufweisen: 5CFAST.064G-10, 5CFAST.128G-10**

### <span id="page-6-4"></span>**2.7.3 Display**

Windows 10 IoT Enterprise 2021 LTSC benötigt gemäß den Microsoft-Anforderungen Auflösungen von XGA (800x600) oder größer, um eine vollständige Bedienung der Windows Oberfläche zu ermöglichen (z. B. bei Systemdialogen). Für Applikationen kann eine kleinere Auflösung gewählt werden.

### **Singletouch**

Die aktuellen B&R Singletouch Panels (analog resistiv, mit ELO oder B&R Touch Controller) werden vom B&R Touch Treiber unterstützt. Dieser ist in den B&R Standardimages bereits enthalten und wird bei Panel PCs automatisch installiert.

### **Information:**

**Windows 10 ist für die Bedienung mit kapazitiven (PCT) Multitouch Geräten optimiert. Resistive Touchgeräte sind wegen der schlechten Erreichbarkeit der Ränder nur bedingt für Windows 10 IoT Enterprise 2021 LTSC geeignet, da einige Gesten und Bedienmöglichkeiten (z. B. Action Center) unter Umständen schwer bzw. nicht durchgeführt werden können.**

**Ein resistives Touchgerät kann unter Windows 10 IoT Enterprise 2021 LTSC im erweiterten Desktop Betrieb mit dem B&R Touch Treiber nur im Touchmodus ordnungsgemäß bedient werden.**

#### **Multitouch**

Die aktuellen B&R Multitouch Panels (PCT) werden vom inkludierten Microsoft Treiber unterstützt – es ist keine zusätzliche Installation eines Touchtreibers erforderlich.

Windows 10 IoT Enterprise 2021 LTSC besitzt im Vergleich zu älteren Windows Versionen eine bessere Unterstützung für Multitouch-Geräte:

- Die Multitouch-Bedienung ist nach dem Login ohne Verzögerung möglich.
- In einer "Customized Shell" ist die Multitouch Bedienung ebenfalls sofort möglich.

# <span id="page-8-0"></span>**3 Installation**

Windows 10 IoT Enterprise 2021 LTSC wird von B&R auf einem geeigneten Datenträger installiert und aktiviert. Nach dem ersten Einschalten durchläuft das System das Out-of-Box-Experience (OOBE), in dem der Benutzer Einstellungen vornehmen kann (z. B. Sprache, Region, Tastatur, Rechnername, Benutzername).

Das Betriebssystem wird im UEFI-Modus installiert.

Der Datenträger, der die Windows-Partition enthält, wird als GPT-Dateisystem (GUID-Partitionstabelle) formatiert. Für weitere Laufwerke kann entweder das GPT- oder MBR-Dateiformat (Master Boot Record) verwendet werden. Ein GPT-Laufwerk kann bis zu 128 Partitionen aufweisen.

# **Achtung!**

**Es gilt zu beachten, dass das Sichern und Wiederherstellen der Installation des GPT-Dateisystems von der verwendeten Recovery-Software unterstützt werden muss.**

# <span id="page-9-0"></span>**4 Erster Start**

### <span id="page-9-5"></span>**Information:**

**Es wird empfohlen, den ersten Start des Gerätes mit ausgestecktem Netzwerkkabel durchzuführen.**

### <span id="page-9-1"></span>**4.1 Backup-Image erstellen**

B&R empfiehlt, vor dem ersten Starten des PCs, pro Geräteserie ein Backup-Image anzulegen.

Mit diesem Backup-Image kann der Auslieferungsstand wiederhergestellt werden.

### <span id="page-9-2"></span>**4.2 Planung eines angepassten Kundenimages**

Wenn das angepasste Kundenimage auf mehreren Geräten verwendet werden soll, wird empfohlen, vor dem ersten Starten des B&R Standardimages ein vollständiges Backup mit einem geeigneten Imageprogramm zu erstellen. Damit können persönliche Anpassungen jederzeit von diesem definierten Ausgangspunkt vorgenommen werden.

Mehr Informationen zur Erstellung von Kundenimages sind im **Windows 10 IoT Enterprise 2021 LTSC Working Guide** zu finden.

# **Achtung!**

**Ein Zurücksetzen des PCs bringt das Gerät nicht in den B&R Auslieferungszustand und sollte daher nicht angewendet werden! Nur ein vollständiges Backup des Datenträgers vor dem ersten Starten des Gerätes kann dies gewährleisten!**

### <span id="page-9-3"></span>**4.3 Datum und Uhrzeit kontrollieren**

Vor dem ersten Starten sind Datum und Uhrzeit im BIOS zu kontrollieren und bei Bedarf zu korrigieren.

Bei Abweichung von mehr als einem Tag kann es vorkommen, dass Windows Update nicht mehr funktioniert! Des Weiteren kann dies zu Problemen bei einer Aktivierung bzw. beim Wiederherstellen einer Aktivierung führen.

### <span id="page-9-4"></span>**4.4 Benutzer anlegen**

### **Information:**

**Die Funktion von B&R Standardimages ist ausschließlich mit einem lokalen Benutzerprofil gewährleistet - Microsoft Accounts als Benutzerprofile werden nicht unterstützt!**

**Damit nicht aus Versehen ein Microsoft Account als Benutzerprofil definiert wird, wird empfohlen, das Netzwerkkabel beim ersten Start auszustecken.**

B&R Standardimages sind so konfiguriert, dass während des ersten Startens ein frei definierbarer Benutzername eingegeben werden kann.

Wenn ein BuiltIn Administrator verwendet werden soll, kann das Gerät während des ersten Startens in den Audit-Mode gebracht werden (siehe **Windows 10 IoT Enterprise 2021 LTSC Working Guide**).

# <span id="page-10-0"></span>**5 Konfiguration**

### <span id="page-10-1"></span>**5.1 Windows Einstellungen**

Die Konfiguration von Windows erfolgt über die Windows Standarddialoge und –möglichkeiten. Für mehr Information ist die Microsoft Homepage [www.microsoft.com](https://www.microsoft.com) zu konsultieren.

Für die komfortablere Konfiguration von einigen Windows Einstellungen steht von B&R das Programm **Windows Settings Changer** als extra Download auf der B&R Homepage [www.br-automation.com](https://www.br-automation.com) zur Verfügung.

### <span id="page-10-2"></span>**5.2 Unified Write Filter**

Für die komfortablere Konfiguration des Unified Write Filters steht von B&R das Programm **UWF Management** als extra Download auf der B&R Homepage [www.br-automation.com](https://www.br-automation.com) zur Verfügung.

### <span id="page-10-3"></span>**5.3 Sprachen**

Windows 10 IoT Enterprise 2021 LTSC ist multilingual ausgelegt und bietet eine Vielzahl an Sprachen zur Auswahl an (inklusive arabischer und chinesischer Zeichensätze).

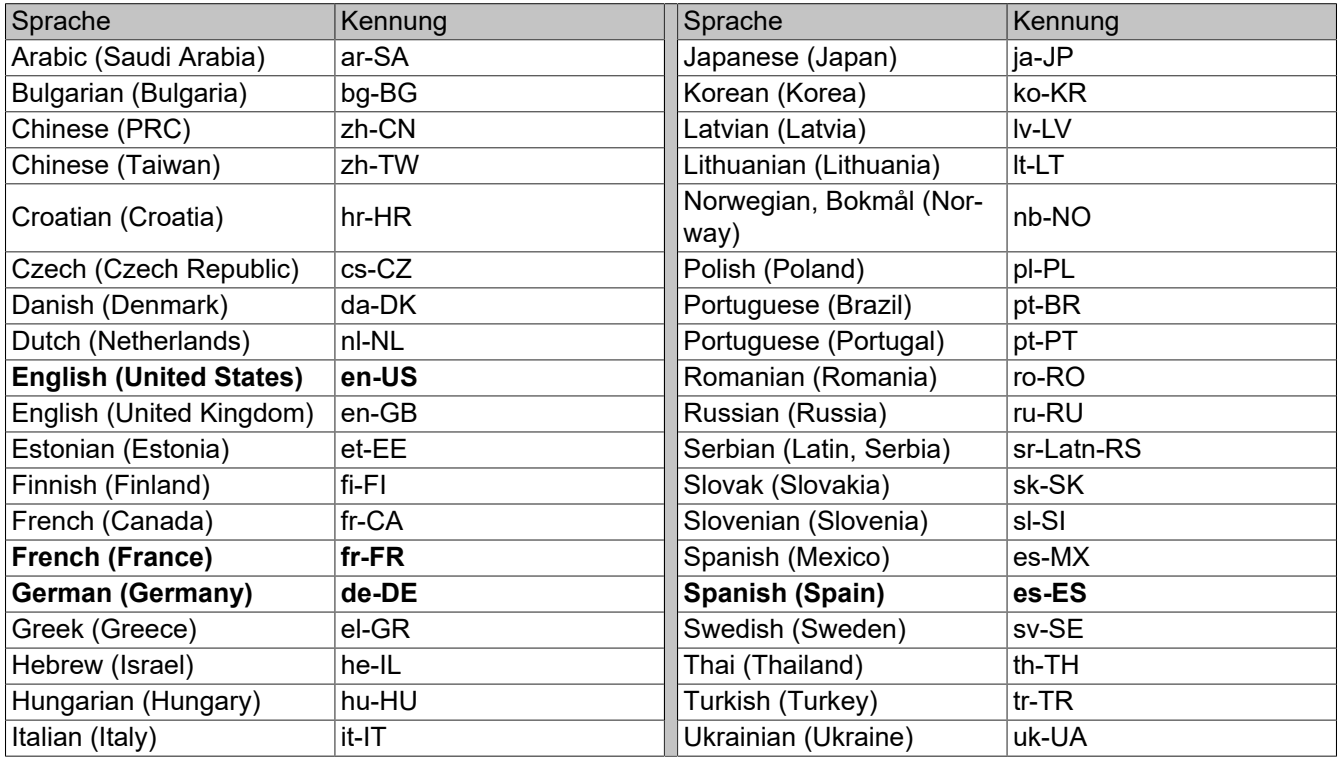

Die fett markierten Sprachpakete sind bereits in den Windows 10 IoT Enterprise 2021 LTSC Images enthalten.

Die unterstützten Sprachen stehen von B&R als extra Download zur Verfügung (**Windows 10 IoT Enterprise 2021 LTSC Language Pack**). Die nachträgliche Installation von Sprachen ist im **Windows 10 IoT Enterprise 2021 LTSC Working Guide** beschrieben. Dieser steht ebenfalls als Download auf der B&R Homepage [www.br-automation.com](https://www.br-automation.com) zur Verfügung.

# <span id="page-11-0"></span>**6 Betrieb**

### <span id="page-11-1"></span>**6.1 Aktivierung**

Windows 10 IoT Enterprise 2021 LTSC wird bereits bei B&R installiert und aktiviert. Der Aktivierungsstatus kann über **Activation Settings** kontrolliert werden:

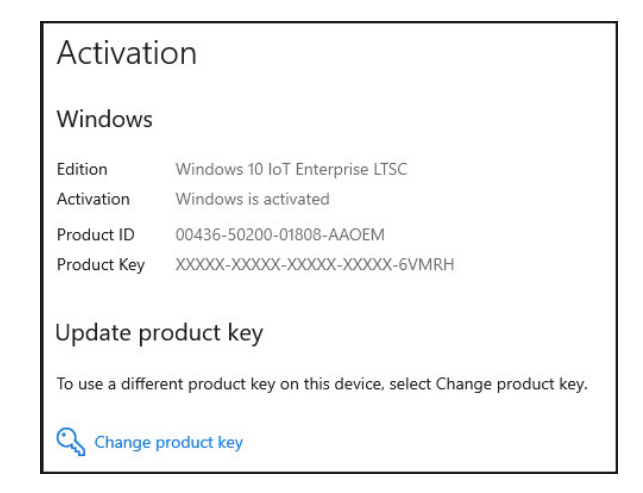

Die von B&R durchgeführte Aktivierung wird durch spezielle B&R Erweiterungen im Betriebssystem unterstützt und geht bei Änderungen an der Hardware (z. B. Austausch von Komponenten im Reparaturfall) und bei Neuinstallation des Systems nicht verloren (technische Änderungen von Microsoft vorbehalten).

### <span id="page-11-2"></span>**6.2 B&R Hypervisor**

Um den MTCX mit Windows und Automation Runtime gemeinsam zu nutzen, muss der Hypervisor-Modus des ADI Treibers aktiviert werden (siehe **ADI Treiber Anwenderhandbuch**). Dafür ist ein ADI Treiber ab Version 2.4.1 notwendig. Der aktuelle ADI Treiber kann kostenlos von der B&R Homepage [www.br-automation.com](http://www.br-automation.com) heruntergeladen werden.

### <span id="page-11-3"></span>**6.3 Microsoft Edge**

Der Microsoft Edge führt per Default Policy bei einer Internetverbindung automatische Updates durch. Die in einem B&R Image ausgelieferte Microsoft Edge Version wurde so konfiguriert, dass bei einer Internetverbindung keine automatischen Updates durchgeführt werden. Sollten automatische Microsoft Edge Updates gewünscht sein, kann diese Funktion mit dem Windows Settings Changer (2021 LTSC) konfiguriert werden. Die aktuelle Version kann kostenlos von der B&R Homepage [www.br-automation.com](https://www.br-automation.com) heruntergeladen werden.

### **Information:**

**B&R kann keine Gewährleistung übernehmen, dass mit zukünftigen Microsoft Edge Versionen das Unterbinden von automatischen Microsoft Edge Updates funktioniert.**

### <span id="page-11-4"></span>**6.3.1 Update von Microsoft Edge**

Wird ein Update von Microsoft Edge gewünscht, empfiehlt B&R dieses Update mittels einer Offline-Installation durchzuführen. Die neueste "Stable" Version von Microsoft Edge kann von folgender Microsoft Seite heruntergeladen werden: <https://www.microsoft.com/en-us/edge/business/download?form=MA13FJ>

### <span id="page-12-0"></span>**6.3.2 Microsoft Edge im UWF Betrieb**

Um einen Overlay-Überlauf des UWFs im laufenden Betrieb durch die Microsoft Edge Updates zu verhindern, sollte der UWF nur verwendet werden, wenn sichergestellt ist, dass das Gerät keine Internetverbindung hat, oder automatische Microsoft Edge Updates durch eine Update Policy deaktiviert worden sind. Die Überprüfung auf eine konfigurierte Update Policy kann unter Microsoft Edge mit der URL edge://settings/help durchgeführt werden. Werden automatische Updates über das Internet unterbunden, wird folgende Meldung angezeigt: "Updates werden von Ihrer Organisation verwaltet".

### **Information:**

**Sollte die Microsoft Edge Update Policy über eine Domänenrichtlinie konfiguriert worden sein, ist auch hier sicherzustellen, dass bei aktiviertem UWF von der Domäne keine automatischen Microsoft Edge Updates initiiert werden.**

# <span id="page-13-0"></span>**7 Problembehandlung**

# <span id="page-13-1"></span>**7.1 Internet Connection Sharing (ICS)**

Die ICS-Funktion funktioniert seit Windows 10 IoT Enterprise 2016 LTSB nur direkt nach der Konfiguration korrekt. Nach einem Neustart des Systems ist dies nicht mehr der Fall und die ICS-Funktion muss erst vollständig deaktiviert und anschließend erneut zugewiesen werden.

Um die ICS-Funktion nicht nach jedem Neustart des Systems manuell reaktivieren zu müssen, steht folgender Workaround zur Verfügung:

### **Information:**

**Der ICS Workaround sollte nur verwendet werden, wenn ICS aktiviert worden ist und Probleme nach einem Neustart festgestellt wurden.**

1. Zur Behebung des Problems den folgenden Registrierungsunterschlüssel festlegen:

[HKEY\_LOCAL\_MACHINE\SOFTWARE\Microsoft\Windows\CurrentVersion\SharedAccess] "EnableRebootPersistConnection"=dword:00000001

- 2. Mit der Tastenkombination **[Win] +[R]** das **Run**-Fenster öffnen
- 3. **services.msc** eingeben.
- 4. Die Einstellung *ICS Service Startup mode* auf **Automatic** ändern.

### <span id="page-13-2"></span>**7.2 Warum kann ein Windows Update nicht installiert werden**

Zur Installation eines kumulativen Updates des Microsoft Update-Katalog [\(https://catalog.update.microsoft.com\)](https://catalog.update.microsoft.com) ist meistens die vorherige Installation eines SSU (Servicing Stack Update) erforderlich. Welches SSU für die Installation eines kumulativen Updates mindestens notwendig ist, ist im KB-Eintrag des jeweiligen Updates beschrieben.

Das neueste SSU<sup>1)</sup> ist auch auf nachfolgender Homepage zu finden: <https://portal.msrc.microsoft.com/en-us/security-guidance/advisory/ADV990001>

Bei Systemen mit wenig freiem Massenspeicher oder wenig RAM kann die Installation eines kumulativen Updates aufgrund dessen Größe nicht möglich sein (Kontrolle des freien Speichers ist während der Installation des Windows Updates im Task Manager möglich). Wenn genug freier Massenspeicher, aber wenig RAM zur Verfügung stehen, kann für die Installation des Updates vorübergehend ein Pagefile (empfohlene Größe mind. 8 GB) verwendet werden.

### <span id="page-13-3"></span>**7.3 Windows Event Log**

In B&R Standardimages scheinen üblicherweise keine kritischen Ereignisse im Event Log auf. Abhängig von eventuell zusätzlich verwendeter Hardware und installierter Software können ggfs. weitere Einträge aufscheinen. Außerdem gibt es Fehlereinträge, die nicht als kritisch zu bewerten sind, wie z.B. die Event ID 46. Diese wird aufgrund des in B&R Standardimages ausgeschaltetem Pagefile gemeldet und kann ignoriert werden.

Details siehe:

#### **Event ID 46 is logged when you start a computer**

<https://docs.microsoft.com/en-us/troubleshoot/windows-server/performance/event-id-46-start-a-computer>

### <span id="page-13-4"></span>**7.4 Virus & thread protection**

Unter **Start / Settings / Update & Security / Windows Security** wird unter **Virus & threat protection** ein rotes Kreuz mit **Action needed** angezeigt. Der Grund dafür ist, dass der Windows Defender in B&R Windows 10 Images deaktiviert ist.

# <span id="page-14-0"></span>**7.5 Zusätzliche Sprache mit 'lpksetup' offline installieren**

Wenn mehrere Sprachen gleichzeitig mit 'lpksetup' offline installiert werden, kann es vorkommen, dass die Installation fehlschlägt.

In diesem Fall kann für die Installation der Sprachen vorübergehend ein Pagefile verwendet werden. Für das Pagefile werden die Einstellung "System managed size" und mind. 16 GByte freier Speicherplatz am Datenträger benötigt.

### <span id="page-14-1"></span>**7.6 Aktivierung**

B&R Windows 10 IoT Enterprise 2021 LTSC wird während der Installation in der B&R Produktion aktiviert. Durch spätere Änderungen am System (z. B. Ersatzteile, Hypervisor, zusätzliche verbaute Hardware) kann die Aktivierung ungültig werden. Bei einer ungültigen Aktivierung kann es zur Anzeige einer "Watermark" kommen. Diese ist bei allen Anwendungen sichtbar. Zusätzlich können keine Personalisierungen am System vorgenommen werden (z. B. kann kein neuer Benutzer angelegt werden).

Ist die Wiederherstellung der Aktivierung nicht möglich, muss eine Aktivierung per Telefon oder Online-Verbindung durchgeführt werden. Ist auch die manuelle Aktivierung nicht möglich, wird empfohlen, ein HMI Report "Diagnostics Package" zu erstellen und den B&R Support zu kontaktieren.

### **Hinweise**

- Die Aktivierung über eine Online-Verbindung setzt voraus, dass keine aktivierungsrelevanten Einschränkungen durch z. B. IT-Richtlinien bestehen.
- Die Wiederherstellung der Aktivierung im Hypervisor Betrieb wird nur unter der Voraussetzung unterstützt, dass sich der Originaldatenträger im Gerät befindet, mit welchem das Gerät in der B&R Produktion voraktiviert worden ist.
- Die Eingabe eines Produkt-Keys ist für die Aktivierung nicht erforderlich.
- Weitere Informationen zur Wiederherstellung der Aktivierung sind im **Windows 10 IoT Enterprise 2021 LTSC Working Guide** zu finden.

### <span id="page-14-2"></span>**7.7 Überlauf UWF Overlay**

Hinweise unter folgendem Microsoft Link sind zu beachten:

<https://learn.microsoft.com/en-us/windows-hardware/customize/enterprise/uwfoverlay>

### <span id="page-14-3"></span>**7.8 Benachrichtigungen werden im Clone Modus nicht angezeigt**

In Windows 10 werden Benachrichtigungen standardmäßig nicht angezeigt, wenn Displays im Clone Modus betrieben werden. Dieses Verhalten kann unter **Settings / System / Focus assists / Automatic rule** mit der Option **When I'm duplicating my display (Alarms only)** deaktiviert werden.

### <span id="page-14-4"></span>**7.9 Microsoft Store Apps werden bei aktiviertem UWF automatisch aktualisiert**

Microsoft Store Apps, wie das "Intel Graphics Command Center", werden unter Umständen automatisch aktualisiert.

Wenn der Unified Write Filter (UWF) aktiviert ist, kann dies dazu führen, dass das UWF-Overlay ungewollt vollläuft.

Um dies zu verhindern, kann der Zugriff auf den Microsoft Store gesperrt werden. Details sind im Windows 10 IoT Enterprise 2021 LTSC Working Guide unter dem Kapitel "Zugriff auf den Microsoft Store" zu finden.

<span id="page-14-5"></span>Diese Einstellung kann mit dem Windows Settings Changer (ab Version 3.1.0) gesetzt werden.

### **7.10 Fehlender Netzwerkadapter (APC4100)**

Werden Images mit dem *Windows 10 3rd Party Driver Recovery Package (2021 LTSC)* selbst erstellt, kann es bei CPU Boards mit RM590E Chipsatz vorkommen, dass nur ein Netzwerkadapater "*Intel(R) ES1000S 1.0GbE ..* " im Device Manager sichtbar ist.

Dieses Verhalten tritt auf, wenn der Chipsatztreiber vor dem Netzwerkkarten-Treiber installiert wird. Dies wird im Gerätemanager wie folgt dargestellt.

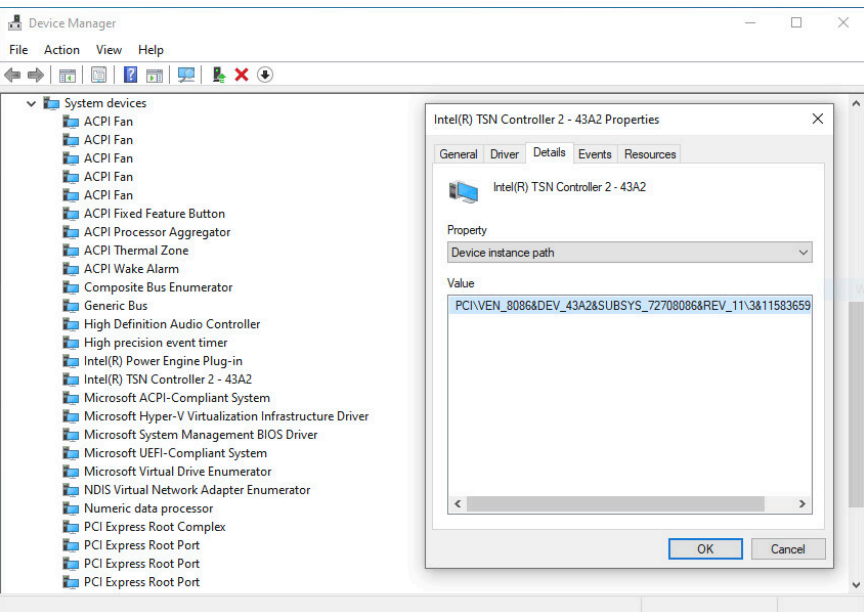

Der Netzwerkkartentreiber kann unter **Update Driver / Browse my computer for driver** aus dem Treiberpaket geladen und aktualisiert werden. Nach dem Update ist die Netzwerkkarten-Funktionalität wieder gegeben. Dies wird im Gerätemanager wie folgt dargestellt.

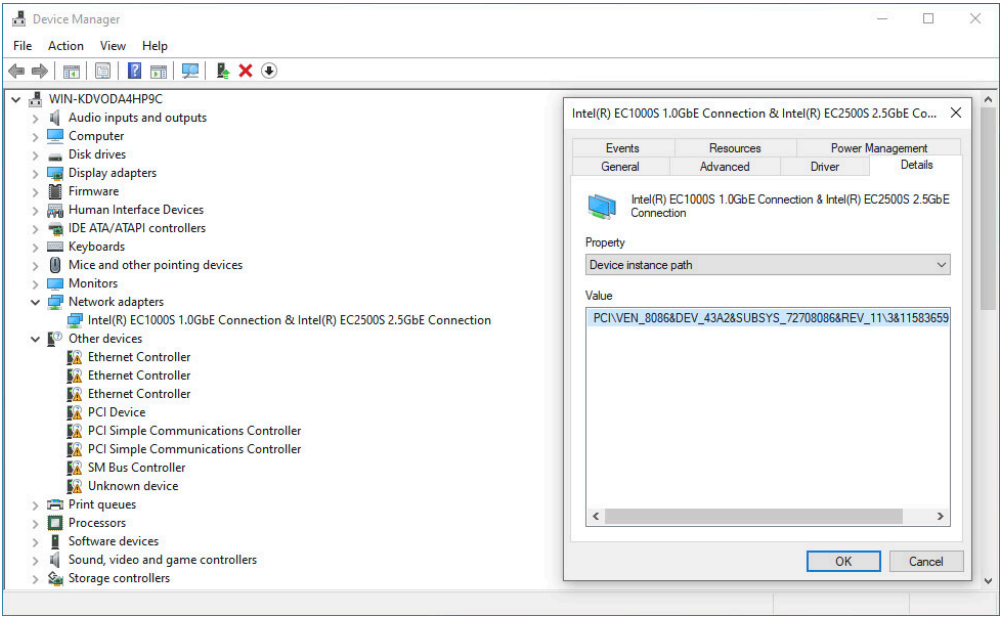

### <span id="page-15-0"></span>**7.11 RAID-Betrieb (APC4100)**

Der RAID-Betrieb wird ab Imageversion 1.2.0 unterstützt.

Nähere Informationen über die Konfiguration des RAID-Betriebs im BIOS sind dem [Automation PC 4100 Anwen](https://www.br-automation.com/download/10000741253)[derhandbuch](https://www.br-automation.com/download/10000741253) zu entnehmen.

### **Information:**

**Diese BIOS-Einstellungen müssen vor der erstmaligen Einrichtung des Geräts erfolgen, anderenfalls bootet das Gerät nicht mehr!**

**Sollte das Geräts bereits ohne entsprechende BIOS-Einstellungen gestartet worden sein, ist das Recovery Image zu verwenden, um den Auslieferungszustand wiederherzustellen.**

Folgendes ist für einen RAID-Betrieb zu berücksichtigen:

- Hotplug-Unterstützung ist nicht vorgesehen.
- Ersatzdatenträger dürfen nur im ausgeschalteten Zustand getauscht werden.
- Ersatzdatenträger sollten leere, unpartitionierte Datenträger sein.
- Der Rebuild des RAID-Verbundes ist manuell über die RAID-Konfigurationsoberfläche (Intel Optane TM Memory and Storage Management) durchzuführen.

# <span id="page-17-0"></span>**8 Downloads**

Für Windows 10 IoT Enterprise 2021 LTSC stehen auf der B&R Homepage [www.br-automation.com](https://www.br-automation.com) folgende Downloads zur Verfügung: 2)

### <span id="page-17-1"></span>**8.1 Dokumentation**

• Windows 10 IoT Enterprise 2021 LTSC Working Guide Beschreibt, wie ein B&R Windows 10 IoT Enterprise 2021 LTSC Image angepasst werden kann.

### <span id="page-17-2"></span>**8.2 Tools**

- .NET Framework 3.5 Offline-Installation Mit den enthaltenen Dateien ist es möglich .NET Framework 3.5 offline ohne Internetverbindung auf Windows 10 IoT Enterprise 2021 LTSC zu installieren.
- UWF Management Dialoggeführte Software zur Konfiguration des Unified Write Filter.
- Windows 10 Recovery Solution Tool zum Wiederherstellen von Windows 10 IoT Enterprise 2021 LTSC auf einem B&R Gerät. Das Windows 10 Recovery Image (2021 LTSC) steht als extra Download zur Verfügung.
- Windows 10 IoT Enterprise 2021 LTSC Language Packs Mit den enthaltenen Dateien können weitere Sprachen offline ohne Internetverbindung auf Windows 10 IoT Enterprise 2021 LTSC installiert werden.
- Windows Settings Changer Dialoggeführte Software zum Ändern von Windowseinstellungen.

### <span id="page-17-3"></span>**8.3 Treiber**

Das B&R Standardimage enthält alle für den Betrieb notwendigen Treiber. Sollte eine ältere Treiberversion instal-liert sein, kann die aktuellste Version von der B&R Homepage [\(www.br-automation.com\)](http://www.br-automation.com) heruntergeladen und installiert werden. Dabei ist auf einen deaktivierten Unified Write Filter (UWF) zu achten.

### **Information:**

**Es wird empfohlen, die Installation erst nach der Out-of-Box-Experience (OOBE) durchzuführen.**

**Benötigte Treiber sind nur von der B&R Homepage, nicht aber von den Herstellerseiten herunterzuladen!**